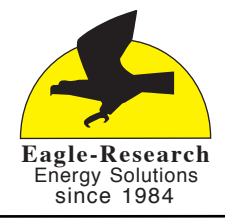

**Patent-free Technology • Brown's Gas Fuel Savers • Free Energy**

## *www.eagle-research.com*

Dear Fuel Savings Enthusiast,

Here are some tips to help you enjoy the current features of the Eagle-Research website (we are adding more).

#### The login page is at https://www.eagle-research.com/cms/user

Once you enter your username and password, you will be able to access your account.

 Once logged in, go to 'My Account' (under your name in the sidebar), then click the 'edit' tab. Change whatever information you wish and then VERY IMPORTANT... **click the 'Save' button** before going to another page or tab.

In your account you can:

1. Personalize / update your profile (you decide what is kept private, we do NOT give out personal information). This includes changing your username, password and eMail address, etc.

We prefer if YOU change your email address, to prevent 'plishing', (people pretending to be you) You have the option to change your shipping address when you place an order (otherwise there is no need).

- 2. Subscribe / unsubscribe to / from the Eagle-Research eNotices. (eNotices allow us to inform you of new products, upgrades, deals, interesting and timely news)
- 3. Check on your order(s) status and history.
- 4. Access your eBook downloads (be sure to download them before they expire).
- 5. Access your online Resources (you must be logged into your account or the website will not unlock the Resources you've purchased)
- 6. Update your username, email address, password, add a picture:

Once in your account, click on EDIT and you'll see where to change all these (and more) account details.

IF YOU ARE HAVING TROUBLE WHEN YOU THINK YOU ARE LOGGED IN...

Log out and log back in again.

- The ER website automatically logs off users that have been inactive for a period of time (it's part of the security protocol). Most web browsers 'cache' viewed pages. So you may think you are logged in because you are looking at a page that was cached in your browser when you were logged in, but in reality you are no longer logged in so get 'access denied' error messages.
- Speed tip: stay logged out unless you need to be using one of your user privileges. The website caches the 'general public' pages for quick viewing by anyone but has to build a 'custom' page each time for logged in users. So when you are logged in, the pages will take longer to load.

# - - - - - - - - - - - - - - - - - - - - - - - - - - - - -

## **FORGOT YOUR eSTORE PASSCODE?**

Request a password reset from the the eStore. It'll email you a 'temporary login link' to your registered email. Once you are in your account you can change your passcode to anything you desire. DON'T FORGET TO click SAVE

- - - - - - - - - - - - - - - - - - - - - - - - - - - - -

### **SHARE YOUR EXPERIENCE – HELP OTHERS**

Your story will help other people and further the advancements of practical alternative energy solutions.

- 1. Go to https://www.eagle-research.com/store/
- 2. Log in to your profile.
- 3. Click on the category of the product (*in the eStore*) you wish to comment on.
- 4. Click on the specific product(s) to get to the 'more information' page.
- 5. Click on **Write a Review**